Journal analysis on Ophthalmology and others

Denise de Freitas

### RESUMO

**Objetivo**: Atualização do conhecimento dos meios e métodos de acessar e visualizar os periódicos do Qualis da Medicina III da CAPES e a mensuração do Fator de Impacto. **Método**: Buscou-se verificar a forma utilizada pelo Qualis para classificar os periódicos referidos pelos programas de pós-graduação da Medicina III em seus períodos de avaliação e os fatores de impacto obtidos pelas revistas em base indexadora. **Resultados**: A classificação é anual e são enquadrados em estratos que variam de A1, o mais elevado, a A2; B1; B2; B3; B4; B5; C. Este último tem peso zero. Esses estratos levam como referência o Fator de Impacto dos periódicos referidos pelos programas. Um mesmo periódico pode ter classificação em Qualis diferentes em outras áreas, e isto não constitui inconsistência, mas expressa o valor atribuído, em cada área, àquela determinada revista científica. O Fator de Impacto é mensurado navegando-se no site do Journal of Citation Report da Web of Knowledge. **Conclusão**: A utilização dos critérios estabelecidos pelo WebQualis para estratificação dos periódicos é norteadora da qualidade do que se produz nos programas e, com base nela, pode-se fazer comparações de desempenho científico. Já a consulta ao JCR é complementarmente adequada de ser feita porque define com exatidão qual é o fator de impacto da revista, em função de que o Qualis estratifica faixas numéricas e não especificidade individual do periódico.

**Descritores**: Avaliação educacional. Fator de impacto. Oftamologia.

# **INTRODUÇÃO**

O Qualis é uma ferramenta utilizada pela Capes para estratificação dos periódicos científicos que os programas de pós-graduação (PPG) estão utilizando para publicação. A classificação destes periódicos é dividida por área de avaliação, no nosso caso, a Medicina III ou PPG da área cirúrgica. O Qualis foi concebido para atender as necessidades específicas do sistema de avaliação dos PPG pela CAPES e é baseado nas informações fornecidas por meio do aplicativo Coleta de Dados/Plataforma Sucupira.

O objetivo desta revisão é a atualização do conhecimento dos meios e métodos de acessar e visualizar os periódicos do Qualis da Medicina III da CAPES.

# MÉTODOS

Foi realizada consulta sobre Classificação da produção intelectual no Qualis Periódicos disponível em http://www.capes. gov.br/avaliacao/instrumentos-de-apoio/classificacao-da-producao-intelectual<sup>1</sup> e no "Journal of Citation Report (JCR)" (ISI Web of Knowledge, Thomson Reuters disponível em http:// admin-apps-webofknowledge.ez69.periodicos.capes.gov.br/ JCR/JCR?RQ=LIST\_SUMMARY\_JOURNAL&cursor=412 , ambos acessados em 22 de março de 2015.

Buscou-se verificar a forma utilizada pelo Qualis para classificar os periódicos referidos pelos programas de pós-graduação da Medicina III em seus períodos de avaliação e os fatores de impacto obtidos pelas revistas.

## RESULTADO

 A classificação passa por processo anual de atualização e são enquadrados em estratos que variam de A1, o mais elevado, a A2; B1; B2; B3; B4; B5; C. Este último tem peso zero. Um mesmo periódico pode ter classificação em Qualis diferentes em outras áreas, e isto não constitui inconsistência, mas expressa o valor atribuído, em cada área, àquela determinada revista científica. Como a CAPES ressalta, não se pretende com esta classificação - que é específica para o processo de avaliação de cada área -, definir qualidade de periódicos de forma absoluta. O aplicativo que permite a classificação e consulta ao Qualis das áreas, bem como a divulgação dos critérios utilizados para a classificação de periódicos é o WebQualis. Ele pode ser acessado indo-se a página eletrônica inicial do portal da CAPES e optando no setor "Nossas Ações" pela página "Avaliação" (Figura 1). Uma vez nesta página, no final, encontra-se um "link" para acesso ao WebQualis (Figura 2).

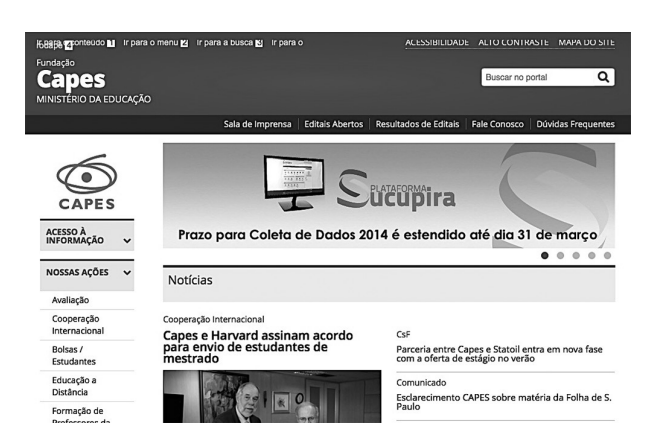

*FIGURA 1 - Sítio eletrônico CAPES com a página inicial onde há acesso ao "Nossas Ações"* 

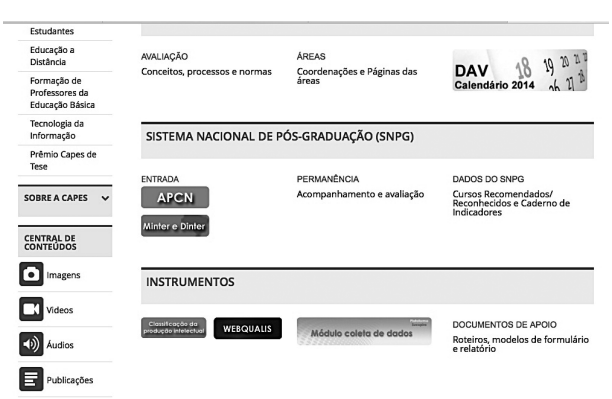

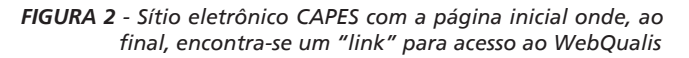

Uma vez na página do WebQualis será encontrado na extrema direita "Consultar" com as opções de "Classificação" ou "Critérios Qualis por área". Neste último tem-se acesso ao documento que explica os critérios da área, neste caso a Medicina III, para a classificação dos periódicos. Uma vez na página "Classificação", pode-se consultar a revista científica pelo seu ISSN, título, por classificação/área de avaliação (periódicos A1, A2, etc.) ou ter acesso à lista completa de todos os periódicos.

O Qualis não fornece os periódicos por área médica, pois os pesquisadores devem estar abertos à possibilidade de pesquisar em periódicos que não sejam da área médica específica. Ainda, ele não fornece o fator de impacto específico de cada revista. Para estes dois dados não contemplados pelo Qualis pode-se

Trabalho realizado no Programa de Pós-Graduação em Oftalmologia e Ciências Visuais da Universidade Federal de São Paulo – UNIFESP, São Paulo, SP, Brasil.

utilizar a base de dados "Journal of Citation Report (JCR)" (ISI Web of Knowledge, Thomson Reuters).

Para acessar o JCR e saber as revistas da área com os respectivos fatores de impacto deve-se entrar no Portal de Periódicos CAPES/MEC, e no setor de "Busca" acessar a página "Buscar Base". Uma vez no JCR (Figura 3) na opção à esquerda ("Select a JCR edition and year") deve-se assinalar no "JCR Science Edition" o ano que queira pesquisar, idealmente o mais recente (na atualidade, 2013). À direita encontram-se as opções "View a group of journals by", "Search for a specific journal" ou "View all journals". Para saber as revistas científicas da sua área deve-se assinalar "View a group of journals by" e neste escolher a "subject category", no caso aqui ver-se-ão as revistas de Oftalmologia (Figura 4).

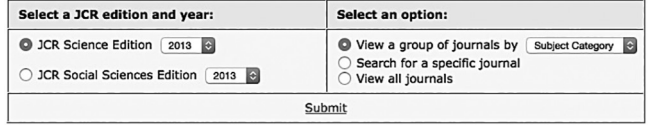

*FIGURA 3 - Sítio eletrônico do "Journal of Citation Report (JCR)" (ISI Web of Knowledge, Thomson Reuters) no qual, na opção à esquerda "JCR Science Edition" deve-se assinalar o ano que queira pesquisar, idealmente o mais recente (na atualidade, 2013). À direita deve ser assinalada a opção "View a group of journals by"*

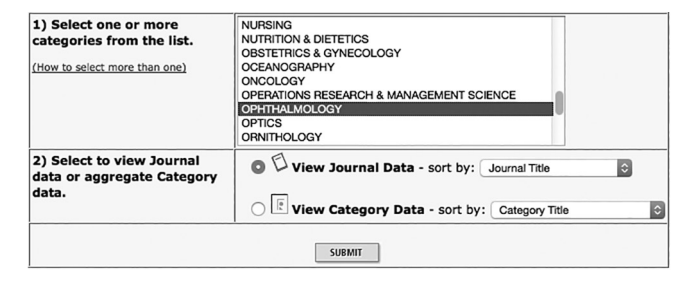

*FIGURA 4 - Sítio eletrônico da JCR com a escolha pelos periódicos de Oftalmologia no "View a group of journals by"*

Uma vez entrando na página da Oftalmologia pode-se arranjar os periódicos científicos por vários itens (título do jornal, total de citações, etc.); neste caso escolhe-se o "fator de impacto" (Figura 5).

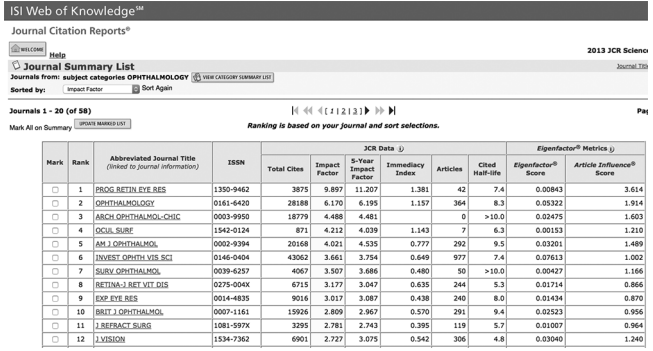

#### *FIGURA 5 - Sítio do JCR com periódicos arranjados pelo Fator de Impacto*

Atualmente o JCR lista 58 periódicos científicos específicos para a área da Oftalmologia. Se forem analisados os fatores de impacto destes periódicos obtém-se a média de 2.109 e a mediana é de 1.801. O periódico com maior fator de impacto é de 9.897 ("Progress in Retinal and Eye Research") e o de menor de 0.163 (Revista Brasileira de Oftalmologia). A estratificação dos periódicos no WebQualis para a Medicina III no triênio 2010- 2012 foi determinado em: A1 ≥4; A2 ≥ ,85; B1 ≥1,6; B2 ≥0,8; B3 ≥0.01; B4 periódicos citados na Medline, Scielo, Lilac; B5 periódicos citados em outras bases. Com foco nas revistas em Oftalmologia citadas pelo JCR pode-se inferir que, até o ano de 2013 - última vez que essa base de dato foi atualizada -, para

WebQualis A1 tem-se a possibilidade de publicação em seis periódicos; para A2, quatro; para B1, 23; para B2, 18, para B3, sete periódicos (Tabela 1).

#### *TABELA 1 - Periódicos listados no "Journal of Citation Report (JCR)" (ISI Web of Knowledge, Thomson Reuters) classificados quanto ao Qualis e Fator de Impacto*

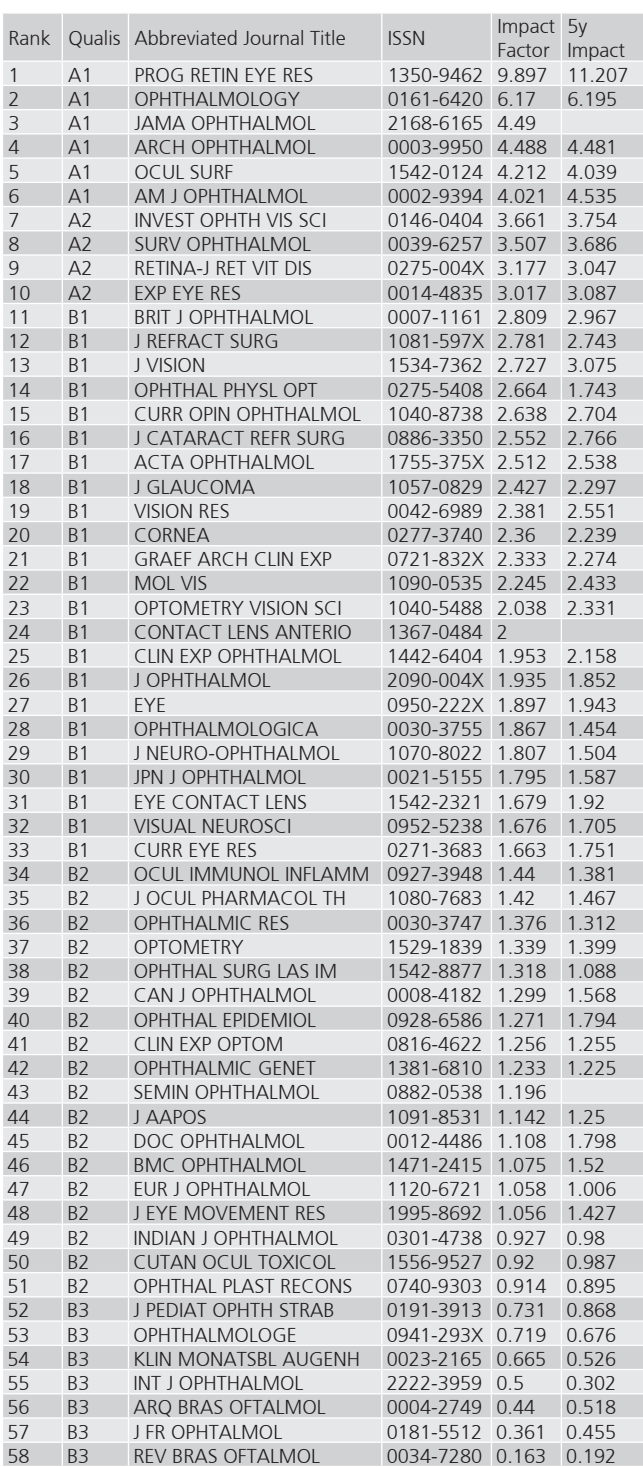

## DISCUSSÃO

A utilização dos critérios estabelecidos pelo WebQualis para estratificação dos periódicos que as áreas utilizam nas avaliações periódicas, é norteadora da qualidade do que se produz nos programas e, com base nela, pode-se fazer comparações de desempenho científico. Já a consulta ao JCR é complementarmente adequada de ser feita porque define com exatidão qual é o fator de impacto da revista, em função de que o Qualis estratifica faixas numéricas e não especificidade individual do periódico.

Essas duas consultas darão segurança ao programa para si próprio quantificar a qualidade do que cientificamente produz.

### ABSTRACT

**Objective**: To update knowledge and methods to access and view the journals included in Qualis of CAPES Medicine III, and how to measure the impact factor. **Method**: Document review on the attempt to verify the way Qualis uses for ranking journals cited by the post-graduate programs of Medicine III in their evaluation periods, and the impact factors obtained by journals indexing base. **Results**: The classification is annual and are ranking in strata ranging from A1, the highest, and A2; B1; B2; B3; B4; B5; C. The latter has zero evaluation weight. These strata take as reference the impact factor of the journals listed by the programs. The same journal can be classified into different Qualis in other areas, and this is no inconsistency, but expressed the assigned value, in each area, at that particular journal. The Impact Factor is measured using the Journal of Citation Report in Web of Knowledge website. **Conclusion**: Using the criteria established by WebQualis for stratification of journals there is a quality guidance of what is produced by the program and, based on it, can be made scientific comparison of program performance. Consulting the JCR is recommended because it defines exactly what is the journal's impact factor; Qualis stratifies numerical intervals and not individual journal specificity.

**Key Words**: Impact factor. Educational Measurement. Ophtalmology.

## REFERÊNCIAS

- 1. Classificação da produção intelectual. Qualis-Periódicos. Disponível em: http://www.capes.gov.br/avaliacao/instrumentos-de-apoio/ classificacao-da-producao-intelectual.
- 2. Journal of Citation Report (JCR) (ISI Web of Knowledge, Thomson Reuters). Disponível em: http://admin-apps-webofknowledge. ez69.periodicos.capes.gov.br/JCR/JCR?RQ=LIST\_SUMMARY\_JOUR-NAL&cursor=41

Recebido em: 19/02/2015 Aceito para publicação em: 12/09/2015 Conflito de interesses: nenhum Fonte de financiamento: nenhum

Endereço para correspondência: Denise de Freitas dfreitas@uol.com.br